## 銷號流程

1.公文辦理→待辦區→查詢已登錄取號公文,勾選要辦理銷案的公文→點

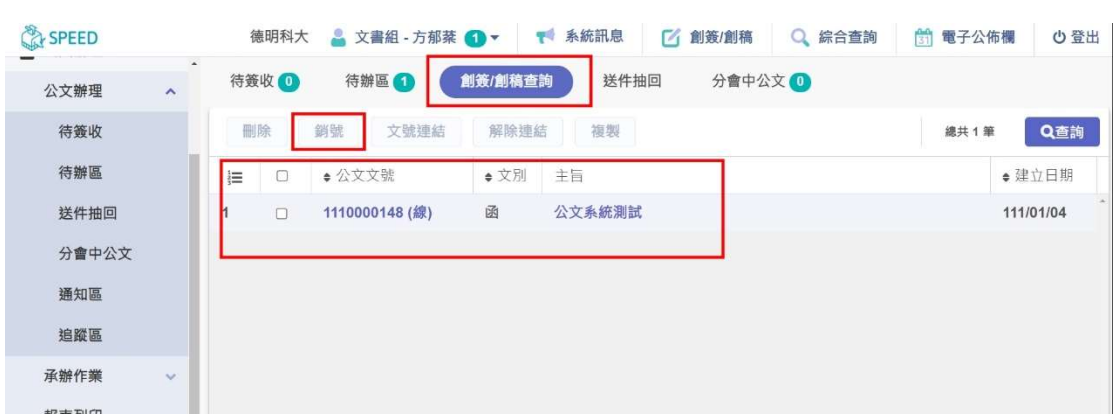

選<mark>【創簽/創稿查詢】</mark>→選擇<mark>【銷號】</mark>

2.必須輸入銷號原因→按下右下角<mark>【存檔】</mark>。

銷號

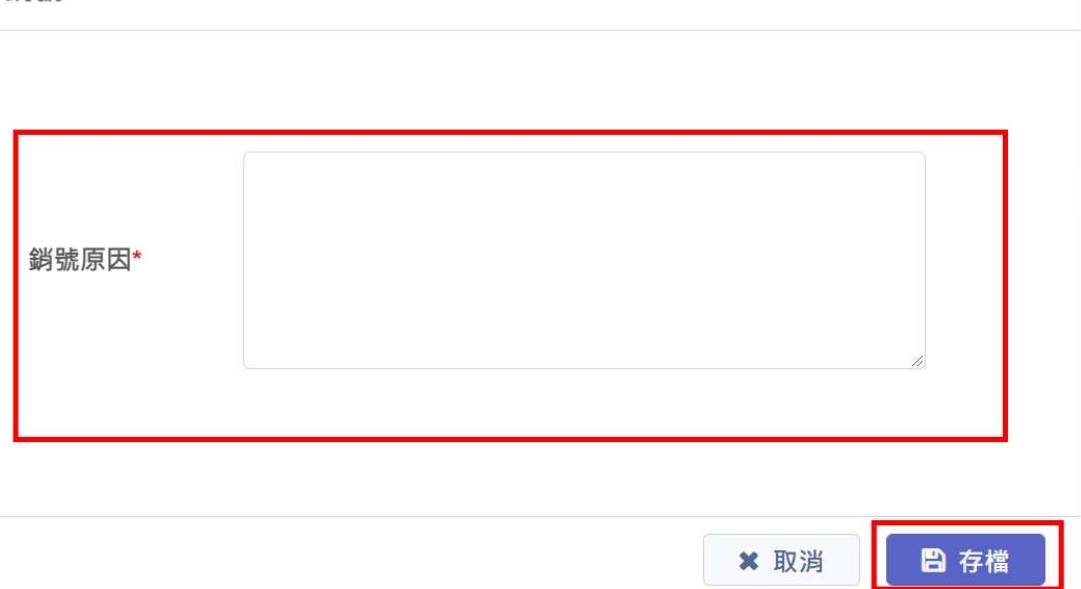